## **Create the skeleton for an infinitely repeating rule set**

An infinitely repeating rule set contains the following events:

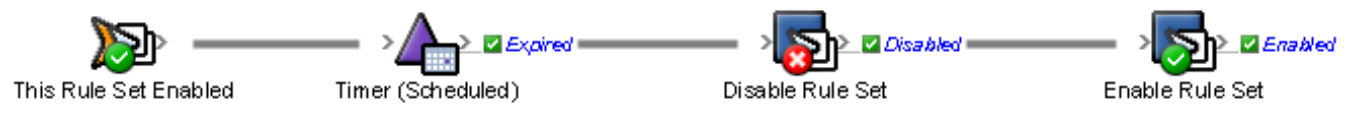

The rule set is enabled, pauses for some time, then performs a series of actions before it is disabled, and then re-enables itself.

**Note:** Some type of timer is required to limit the frequency of rule set execution, otherwise it will place a heavy load on the system. In this activity, you will use a **Scheduled** timer, but you can also use a **Relative** timer.

**Note:** To stop an infinitely repeating rule set you must use the **Stop All Processing** option in Rule Set Manager. If you only disable the rule set, it will finish the rule chain and actually reenable the rule set.

- 1. In Rule Set Manager, create a new rule set.
- 2. In Rule Builder, on the **Events** tab, locate the **This Rule Set Enabled** event and drag it to the canvas.
- 3. Save the new rule set as Report Daily Approval Record in your rule set group.
- 4. On the **Flow** tab, locate the **Timer (Scheduled)** action and drag it to the resulting action of the **This Rule Set Enabled** event.
- 5. Double-click the **Timer (Scheduled)** action and edit the parameters as follows:
	- a. In the **Scheduled Time** list, select an hour that is later than the current time.
	- b. In the **Schedule for a particular day of the week** list, select **Any Day**.
	- c. Click **OK**.
- 6. On the **Actions** tab, locate the **Disable Rule Set** action and drag it to the **Expired** event of the **Timer (Scheduled)** action.
- 7. Double-click the **Disable Rule Set** action and edit the parameters as follows:
	- a. For the **Rule Set** parameter, leave the **Value** column blank, so that the current rule set is disabled.
	- b. For the **Environment** parameter, in the **Value** column, from the list, select **System**. c. Click **OK**.
- 8. On the **Actions** tab, locate the **Enable Rule Set** action and drag it to the **Disabled** event of the **Disable Rule Set** action.
- 9. Double-click the **Enable Rule Set** action and edit the parameters as follows:
	- a. For the **Rule Set** parameter, leave the **Value** column blank, so that the current rule set is enabled again.
	- b. For the **Environment** parameter, in the **Value** column, from the list, select **System**.
	- c. Click **OK**.

Now that you have created the skeleton for the rule set, in the next task, you will start to insert actions needed to perform the record processing.